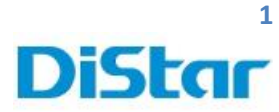

# คู่มือวิธีการโหลด Clip จากตัวรถผ่าน USB

1. นำ USB เข้าไปเสียบที่ตัว MHD

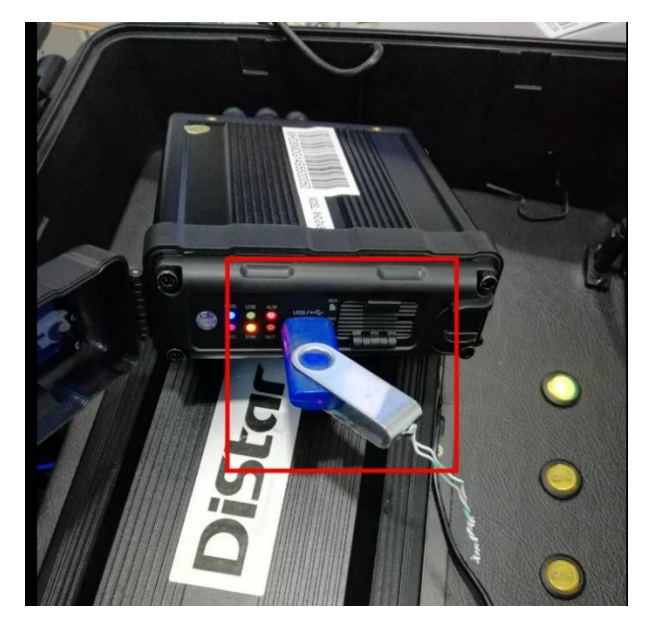

2. กดปุ่ม Login ที่ รีโมท หรือ ใช้เมาส์ แทนก็ได้

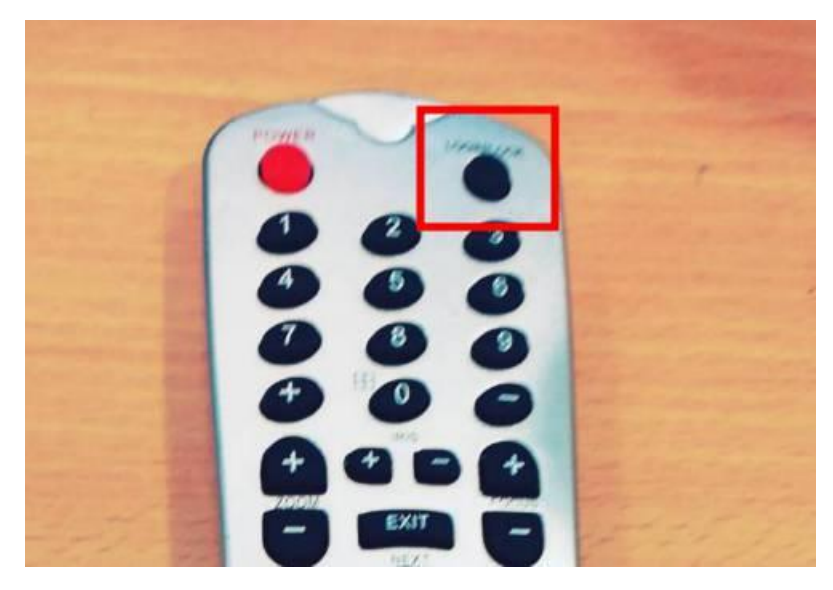

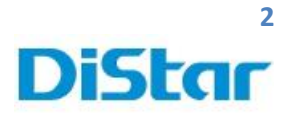

## 3. จากน้นั ใส่

Username : admin

Password : ( ไม่ต้องใส่ข้ามไปเลย )

กดปุ่ มเลื่อนลงที่ Login

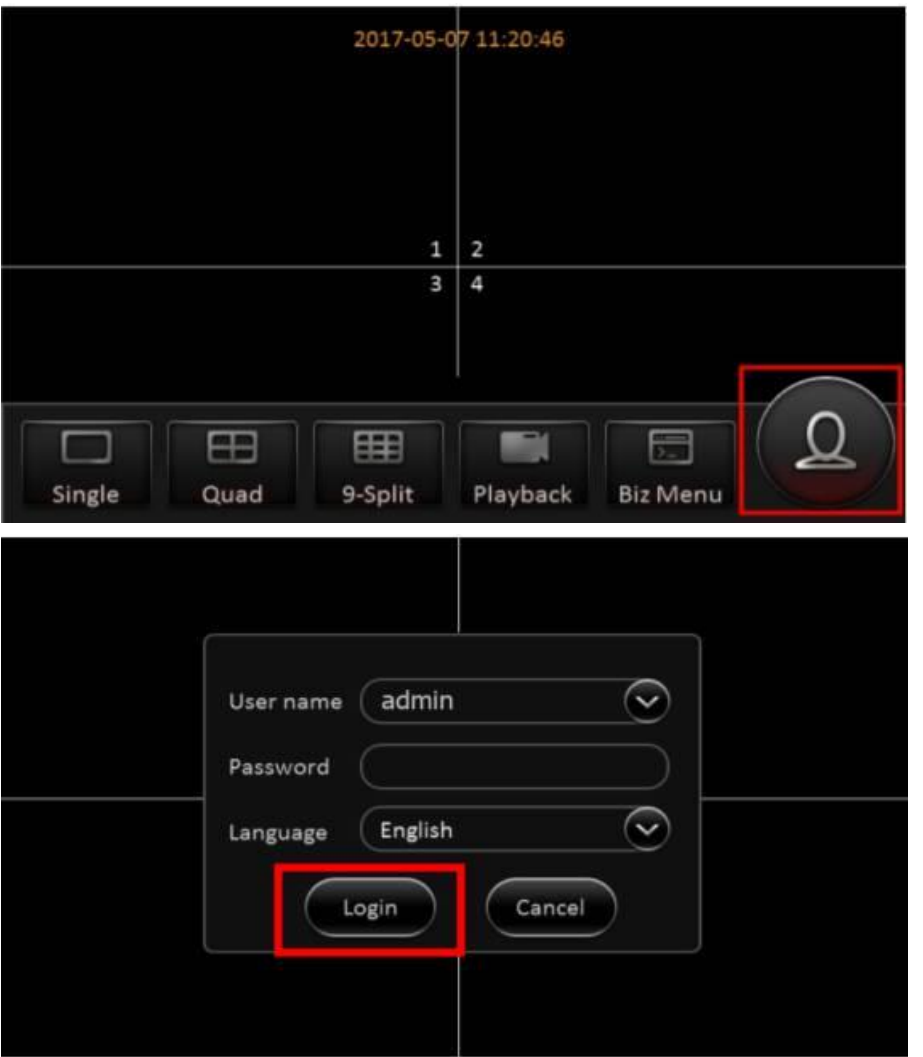

\_\_\_\_\_\_\_\_\_\_\_\_\_\_\_\_\_\_\_\_\_\_\_\_\_\_\_\_\_\_\_\_\_\_\_\_\_\_\_\_\_\_\_\_\_\_\_\_\_\_\_\_\_\_\_\_\_\_\_\_\_\_\_\_\_\_\_\_\_\_\_\_\_\_\_\_\_\_\_\_\_\_\_\_\_\_\_\_\_\_\_\_\_\_\_

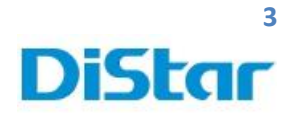

4. ไปที่ REC search

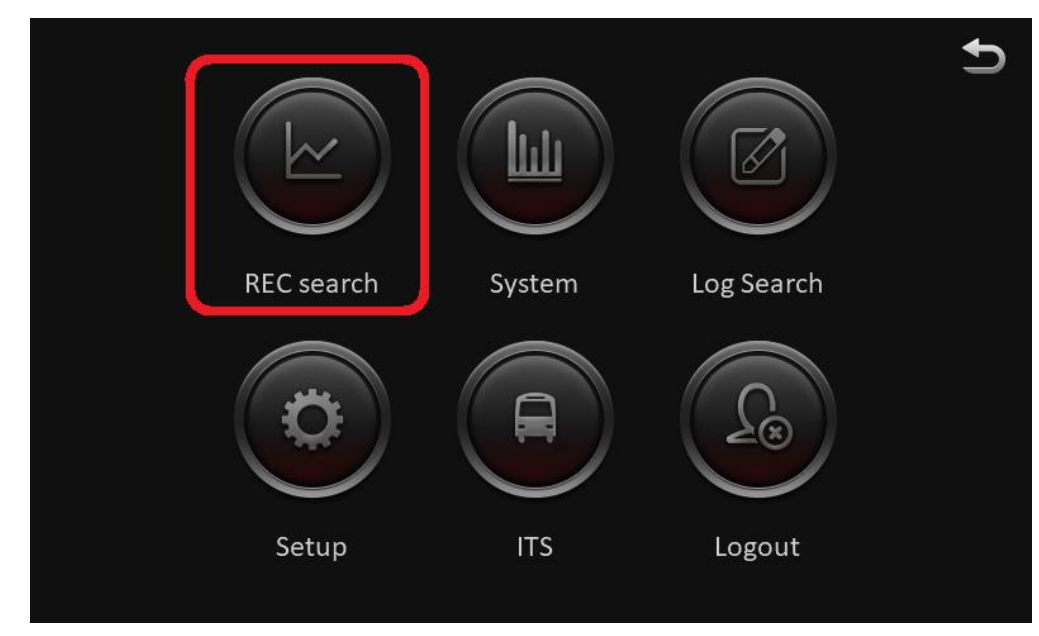

\_\_\_\_\_\_\_\_\_\_\_\_\_\_\_\_\_\_\_\_\_\_\_\_\_\_\_\_\_\_\_\_\_\_\_\_\_\_\_\_\_\_\_\_\_\_\_\_\_\_\_\_\_\_\_\_\_\_\_\_\_\_\_\_\_\_\_\_\_\_\_\_\_\_\_\_\_\_\_\_\_\_\_\_\_\_\_\_\_\_\_\_\_\_\_

5. จากนั้น เลือกวันที่ ที่ต้องการโหลด และ กดปุ่ม NEXT

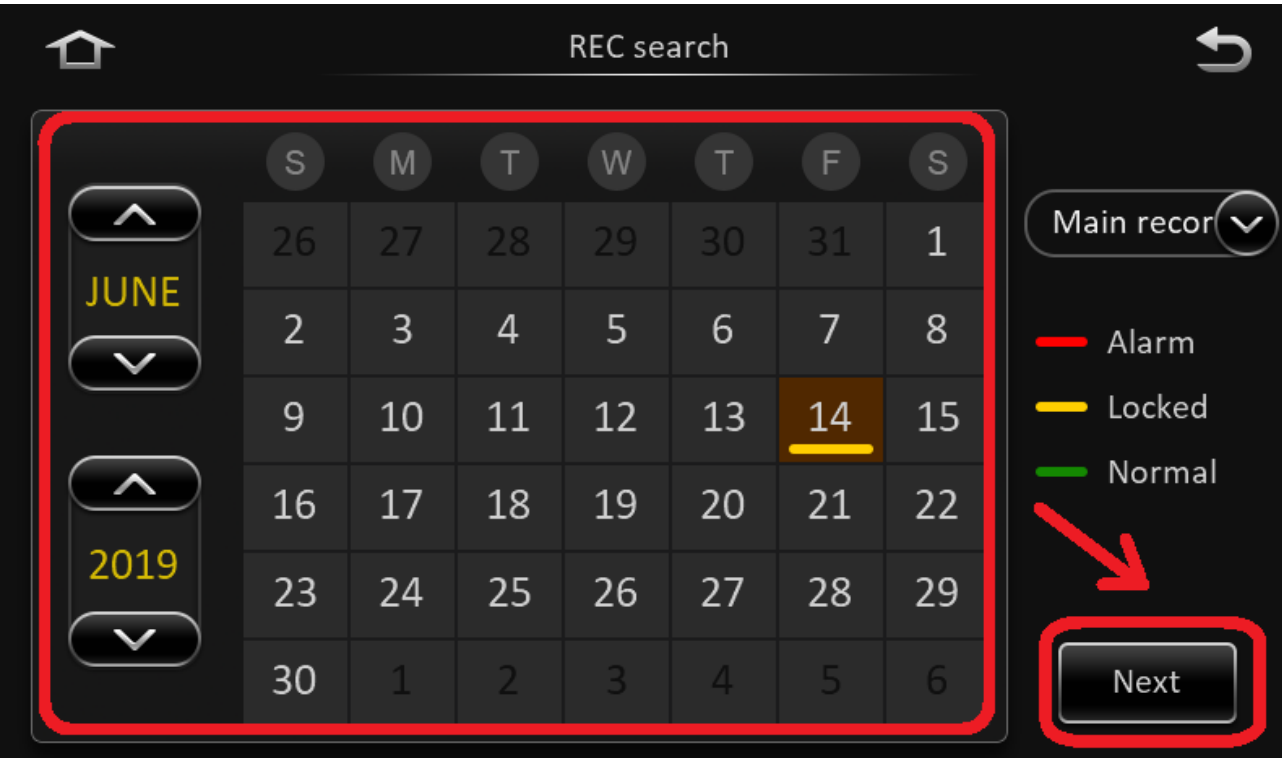

#### **DISTAR TECH (THAILAND) CO.,LTD.** | .<br>38/2 ชั้นเอ็ม หมู่ 2 ถนนรัตนาธิเบศร์ ต.บางรักพัฒนา อ.บางบัวทอง จ.นนทบุรี 11110 GPS: 13.875033, 100.427549 โทร. 02926 5858 E-mail : info@distartech.com

3

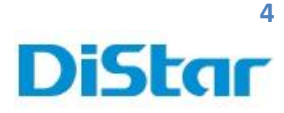

6. เลือกหมายเลขกล้อง และกดที่ Search

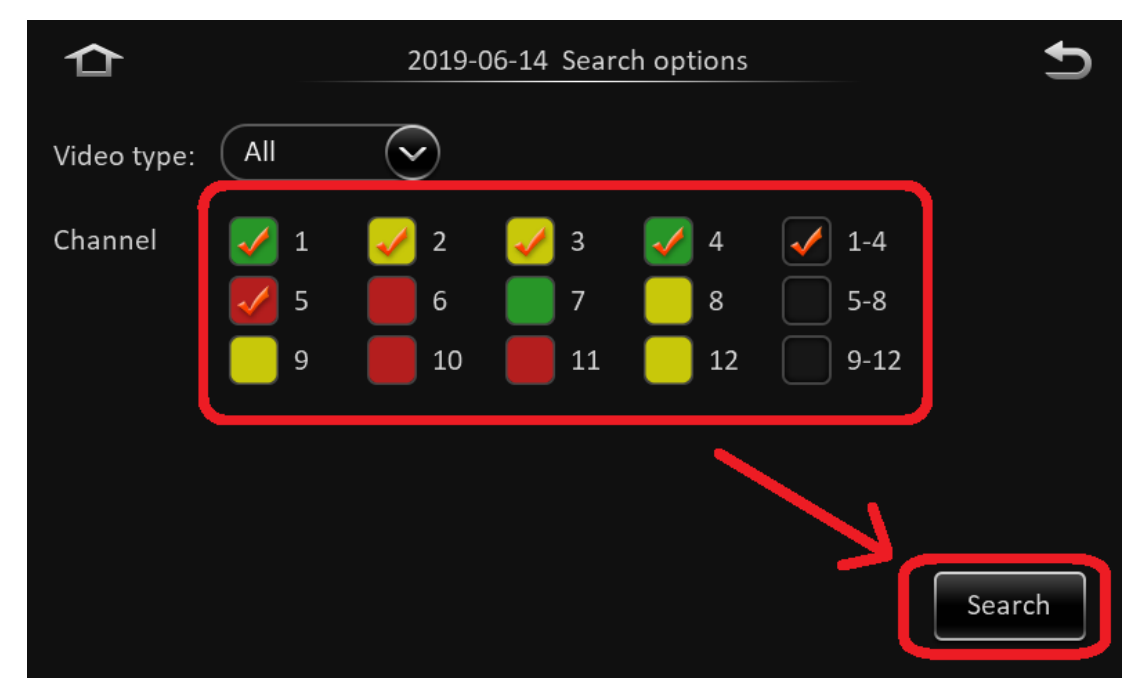

\_\_\_\_\_\_\_\_\_\_\_\_\_\_\_\_\_\_\_\_\_\_\_\_\_\_\_\_\_\_\_\_\_\_\_\_\_\_\_\_\_\_\_\_\_\_\_\_\_\_\_\_\_\_\_\_\_\_\_\_\_\_\_\_\_\_\_\_\_\_\_\_\_\_\_\_\_\_\_\_\_\_\_\_\_\_\_\_\_\_\_\_\_\_\_

7. จากน้นักดที่ปุ่ม Export

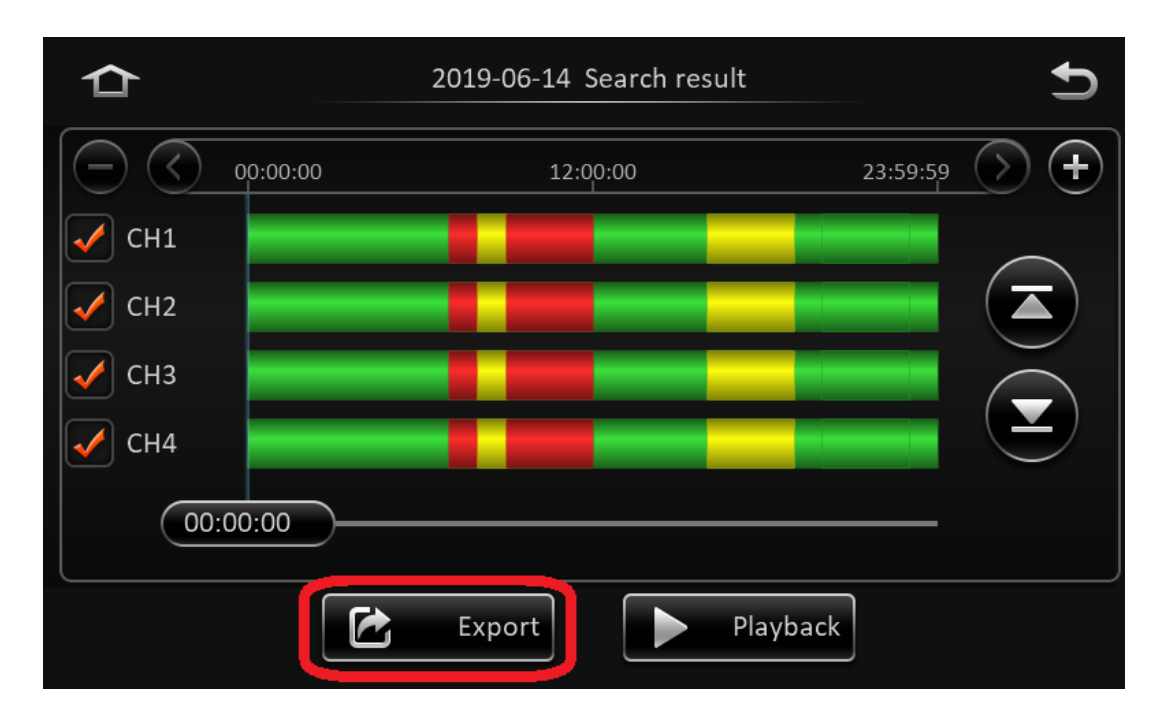

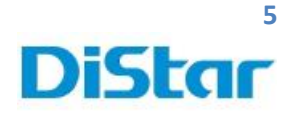

8. คลิกตามลูกศรจากน้ัน ใส่ เวลา **เริ่ม** ในการโหลด และที่เครื่องหมายถูก

\_\_\_\_\_\_\_\_\_\_\_\_\_\_\_\_\_\_\_\_\_\_\_\_\_\_\_\_\_\_\_\_\_\_\_\_\_\_\_\_\_\_\_\_\_\_\_\_\_\_\_\_\_\_\_\_\_\_\_\_\_\_\_\_\_\_\_\_\_\_\_\_\_\_\_\_\_\_\_\_\_\_\_\_\_\_\_\_\_\_\_\_\_\_\_

9. กดที่ Start Time

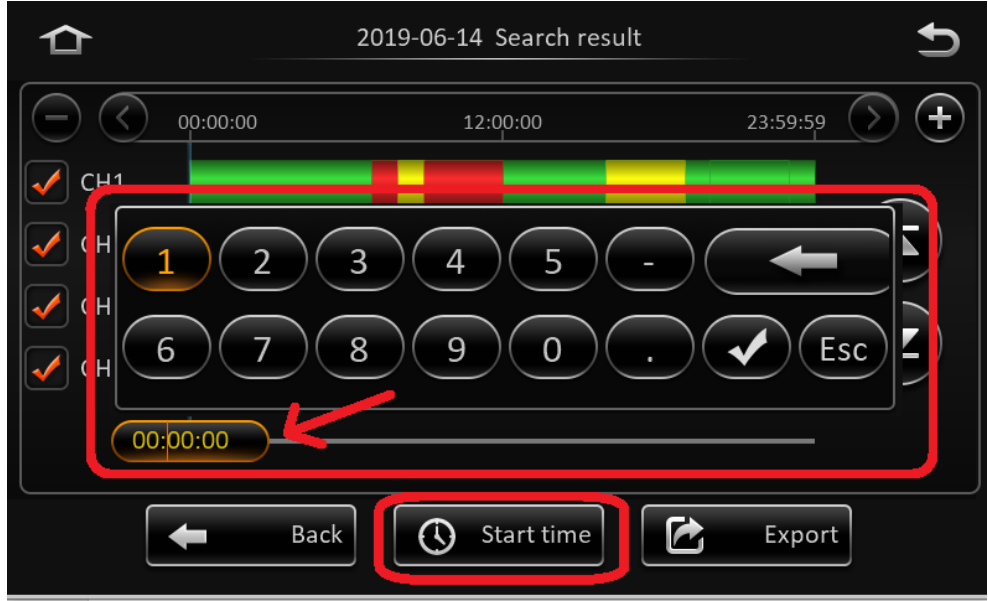

- 10. คลิกตามลูกศรจากน้ัน ใส่ เวลา**จบ** ในการโหลด และที่เครื่องหมายถูก
- 11.กดที่ End Time

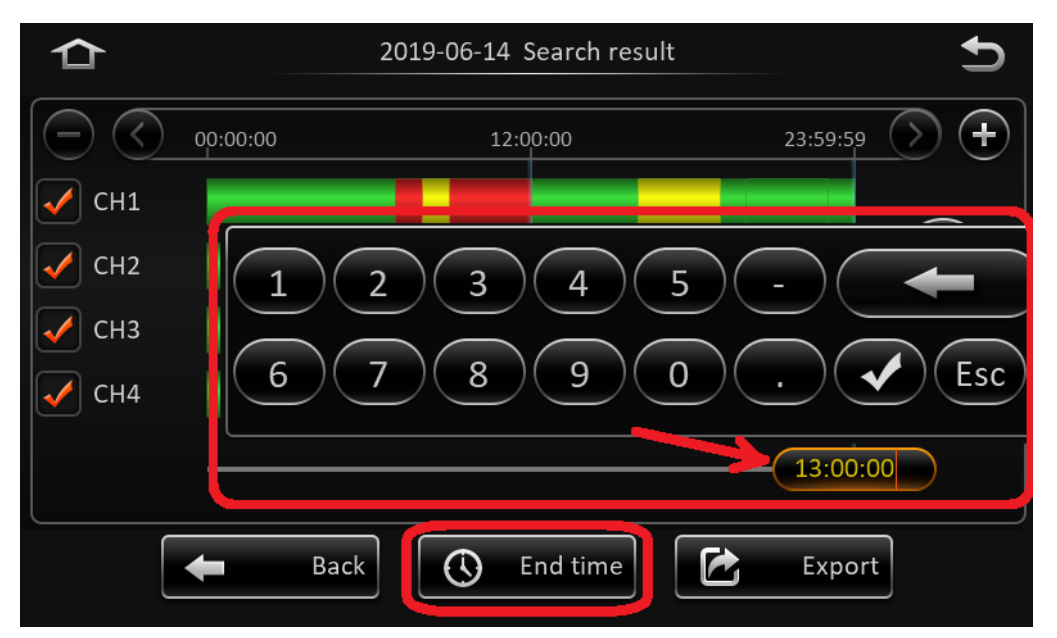

**DISTAR TECH (THAILAND) CO.,LTD.** | ้<br>38/2 ชั้นเอ็ม หมู่ 2 ถนนรัตนาธิเบศร์ ต.บางรักพัฒนา อ.บางบัวทอง จ.นนทบุรี 11110 GPS: 13.875033, 100.427549 โทร. 02926 5858 E-mail : info@distartech.com

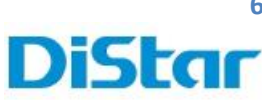

### 12.กดที่ Export

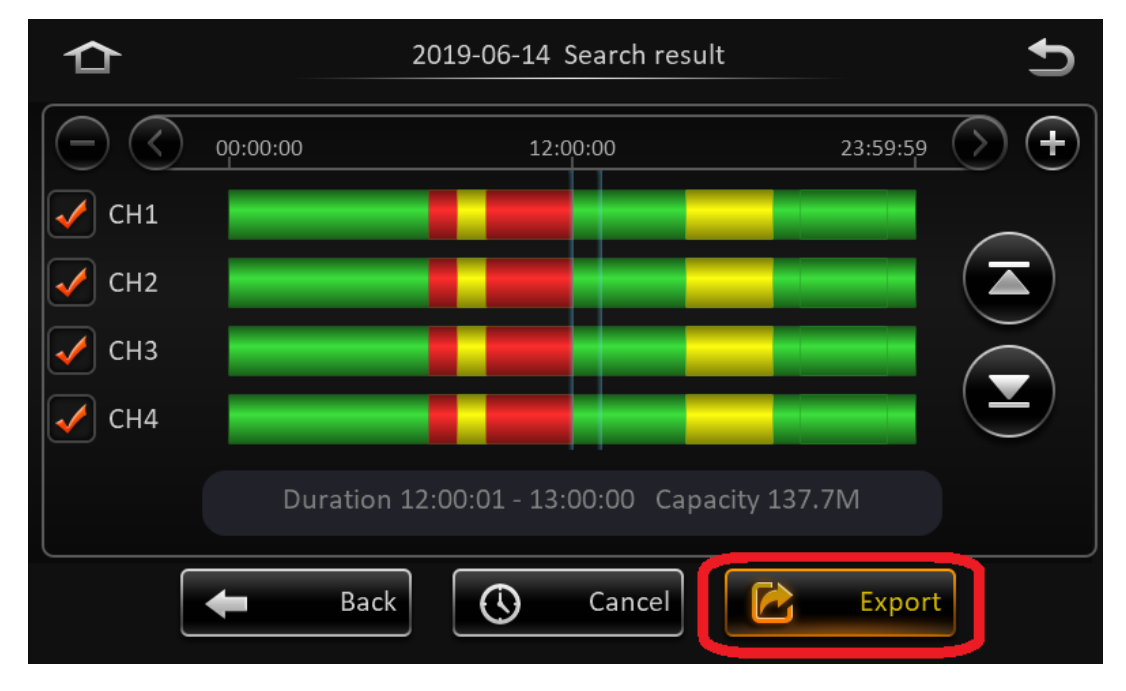

\_\_\_\_\_\_\_\_\_\_\_\_\_\_\_\_\_\_\_\_\_\_\_\_\_\_\_\_\_\_\_\_\_\_\_\_\_\_\_\_\_\_\_\_\_\_\_\_\_\_\_\_\_\_\_\_\_\_\_\_\_\_\_\_\_\_\_\_\_\_\_\_\_\_\_\_\_\_\_\_\_\_\_\_\_\_\_\_\_\_\_\_\_\_\_

## 13.เลือกที่ AVI data และ กด OK

จากนั้น รอโหลดข้อมูลจนเสร็จ และ สามารถนำไปดูผ่าน คอมฯได้เลย

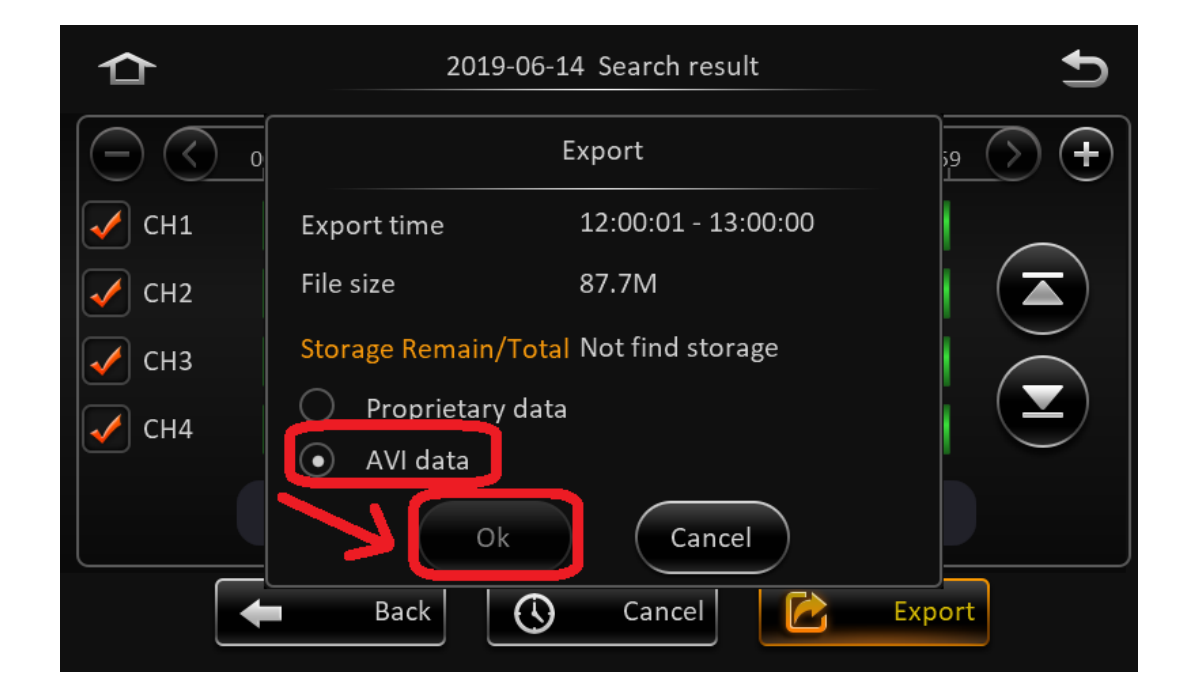

**DISTAR TECH (THAILAND) CO.,LTD.** | 38/2 ช้นั เอ็ม หมู่2 ถนนรัตนาธิเบศร์ ต.บางรักพัฒนา อ.บางบัวทอง จ.นนทบุรี 11110 GPS: 13.875033, 100.427549 โทร. 02926 5858 E-mail : info@distartech.com